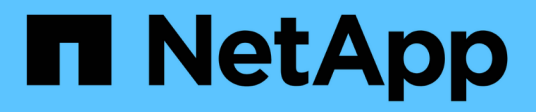

# **Configurare un server SMB in un dominio Active Directory**

ONTAP 9

NetApp April 24, 2024

This PDF was generated from https://docs.netapp.com/it-it/ontap/smb-config/configure-time-servicestask.html on April 24, 2024. Always check docs.netapp.com for the latest.

# **Sommario**

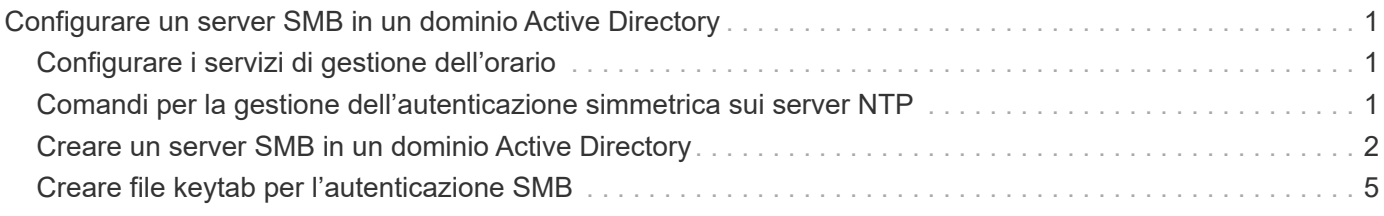

# <span id="page-2-0"></span>**Configurare un server SMB in un dominio Active Directory**

# <span id="page-2-1"></span>**Configurare i servizi di gestione dell'orario**

Prima di creare un server SMB in un controller di dominio attivo, è necessario assicurarsi che il tempo del cluster e quello dei controller di dominio del dominio a cui il server SMB appartiene corrispondano entro cinque minuti.

### **A proposito di questa attività**

È necessario configurare i servizi NTP del cluster in modo che utilizzino gli stessi server NTP per la sincronizzazione dell'ora utilizzati dal dominio Active Directory.

A partire da ONTAP 9.5, è possibile configurare il server NTP con autenticazione simmetrica.

### **Fasi**

- 1. Configurare i servizi di gestione del tempo utilizzando cluster time-service ntp server create comando.
	- Per configurare i servizi temporali senza autenticazione simmetrica, immettere il seguente comando: cluster time-service ntp server create -server server ip address
	- Per configurare i servizi temporali con autenticazione simmetrica, immettere il seguente comando: cluster time-service ntp server create -server server ip address -key-id key id cluster time-service ntp server create -server 10.10.10.1 cluster time-service ntp server create -server 10.10.10.2
- 2. Verificare che i servizi di orario siano impostati correttamente utilizzando cluster time-service ntp server show comando.

cluster time-service ntp server show

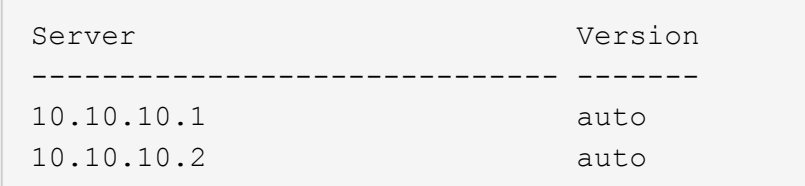

## <span id="page-2-2"></span>**Comandi per la gestione dell'autenticazione simmetrica sui server NTP**

A partire da ONTAP 9.5, è supportato il protocollo NTP (Network Time Protocol) versione 3. NTPv3 include l'autenticazione simmetrica utilizzando chiavi SHA-1 che aumenta la sicurezza della rete.

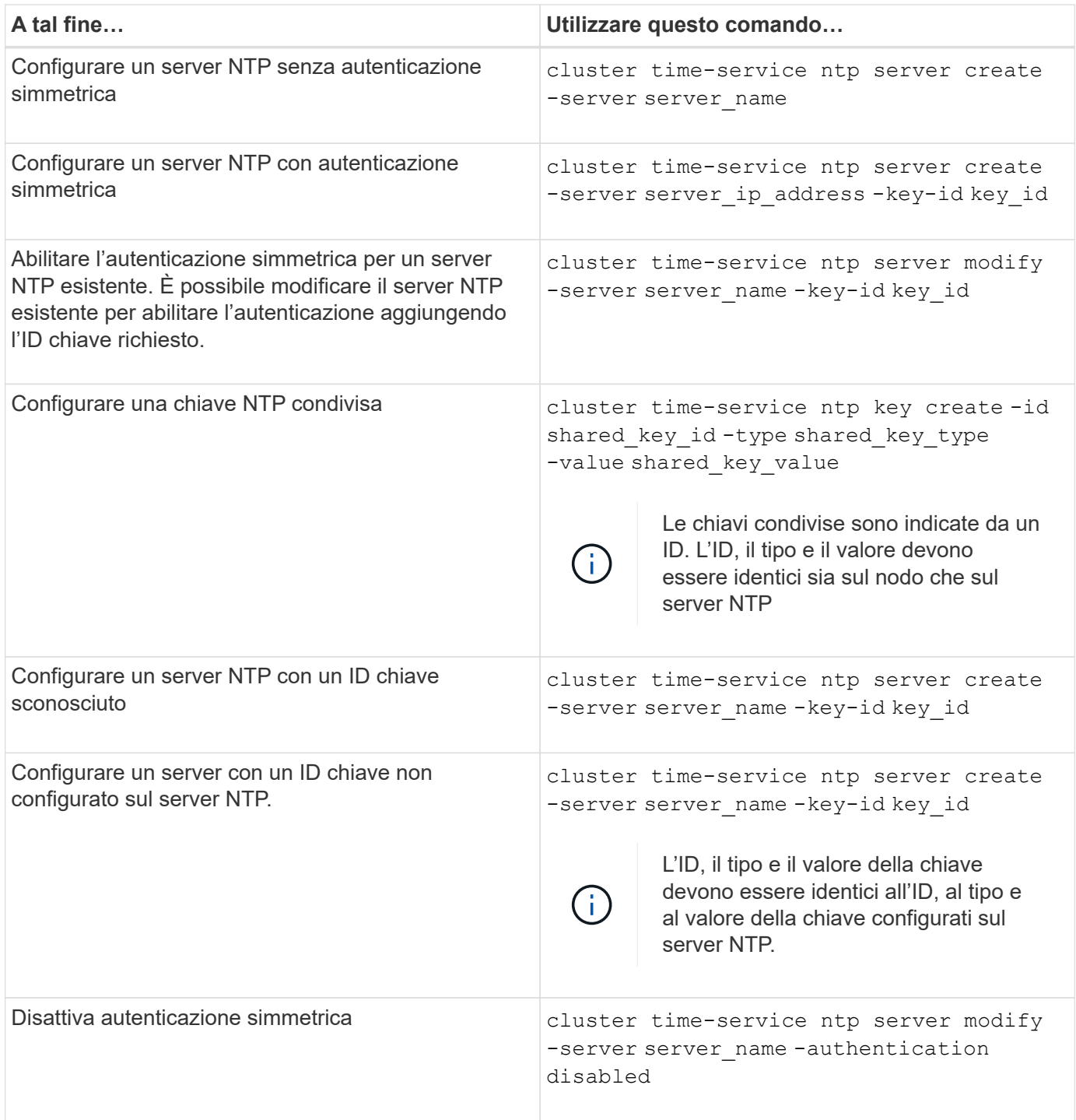

# <span id="page-3-0"></span>**Creare un server SMB in un dominio Active Directory**

È possibile utilizzare vserver cifs create Per creare un server SMB su SVM e specificare il dominio Active Directory (ad) a cui appartiene.

### **Prima di iniziare**

Le SVM e le LIF utilizzate per la distribuzione dei dati devono essere state configurate per consentire il protocollo SMB. Le LIF devono essere in grado di connettersi ai server DNS configurati sulla SVM e a un domain controller ad del dominio a cui si desidera accedere al server SMB.

Qualsiasi utente autorizzato a creare account di computer nel dominio ad a cui si sta entrando nel server SMB può creare il server SMB su SVM. Questo può includere utenti di altri domini.

A partire da ONTAP 9.7, l'amministratore ad può fornire un URI a un file keytab in alternativa a un nome e una password a un account Windows con privilegi. Quando si riceve l'URI, includerlo in -keytab-uri con il vserver cifs comandi.

### **A proposito di questa attività**

Quando si crea un server SMB in un dominio di Activity Directory:

- Quando si specifica il dominio, è necessario utilizzare il nome di dominio completo (FQDN).
- L'impostazione predefinita prevede l'aggiunta dell'account della macchina server SMB all'oggetto CN=computer di Active Directory.
- È possibile scegliere di aggiungere il server SMB a un'unità organizzativa (OU) diversa utilizzando -ou opzione.
- È possibile scegliere di aggiungere un elenco delimitato da virgole di uno o più alias NetBIOS (fino a 200) per il server SMB.

La configurazione degli alias NetBIOS per un server SMB può essere utile quando si consolidano i dati da altri file server al server SMB e si desidera che il server SMB risponda ai nomi dei server originali.

Il vserver cifs le pagine man contengono ulteriori parametri opzionali e requisiti di denominazione.

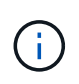

A partire da ONTAP 9.1, è possibile abilitare SMB versione 2.0 per la connessione a un controller di dominio (DC). Questa operazione è necessaria se SMB 1.0 è stato disattivato nei controller di dominio. A partire da ONTAP 9.2, SMB 2.0 è attivato per impostazione predefinita.

A partire da ONTAP 9.8, è possibile specificare che le connessioni ai controller di dominio siano crittografate. ONTAP richiede la crittografia per le comunicazioni del controller di dominio quando -encryption -required-for-dc-connection l'opzione è impostata su true; il valore predefinito è false. Quando l'opzione è impostata, per le connessioni ONTAP-DC verrà utilizzato solo il protocollo SMB3, in quanto la crittografia è supportata solo da SMB3. .

["Gestione delle PMI"](https://docs.netapp.com/it-it/ontap/smb-admin/index.html) Contiene ulteriori informazioni sulle opzioni di configurazione del server SMB.

#### **Fasi**

1. Verificare che SMB sia concesso in licenza sul cluster: system license show -package cifs

La licenza SMB è inclusa con ["ONTAP uno"](https://docs.netapp.com/us-en/ontap/system-admin/manage-licenses-concept.html#licenses-included-with-ontap-one). Se non si dispone di ONTAP ONE e la licenza non è installata, contattare il rappresentante di vendita.

Non è richiesta una licenza CIFS se il server SMB viene utilizzato solo per l'autenticazione.

2. Creare il server SMB in un dominio ad: vserver cifs create -vserver vserver\_name -cifs -server smb server name -domain FQDN [-ou organizational unit][-netbiosaliases NetBIOS name, ...][-keytab-uri {(ftp|http)://hostname|IP\_address}][comment text]

Quando si entra in un dominio, il completamento di questo comando potrebbe richiedere alcuni minuti.

Il seguente comando crea il server SMB "smb\_server01" nel dominio "example.com":

```
cluster1::> vserver cifs create -vserver vs1.example.com -cifs-server
smb server01 -domain example.com
```
Il seguente comando crea il server SMB "smb\_server02" nel dominio "mydomain.com" e autentica l'amministratore ONTAP con un file keytab:

```
cluster1::> vserver cifs create -vserver vs1.mydomain.com -cifs-server
smb server02 -domain mydomain.com -keytab-uri
http://admin.mydomain.com/ontap1.keytab
```
3. Verificare la configurazione del server SMB utilizzando vserver cifs show comando.

In questo esempio, l'output del comando mostra che un server SMB denominato "SMB\_SERVER01" è stato creato su SVM vs1.example.com ed è stato Unito al dominio "example.com".

```
cluster1::> vserver cifs show -vserver vs1
                                              Vserver: vs1.example.com
                            CIFS Server NetBIOS Name: SMB_SERVER01
                      NetBIOS Domain/Workgroup Name: EXAMPLE
                         Fully Qualified Domain Name: EXAMPLE.COM
Default Site Used by LIFs Without Site Membership:
                                Authentication Style: domain
                  CIFS Server Administrative Status: up
                             CIFS Server Description: -
                             List of NetBIOS Aliases: -
```
4. Se lo si desidera, attivare la comunicazione crittografata con il controller di dominio (ONTAP 9.8 e versioni successive): vserver cifs security modify -vserver svm\_name -encryption-required -for-dc-connection true

#### **Esempi**

Il seguente comando crea un server SMB denominato "smb\_server02" su SVM vs2.example.com nel dominio "example.com". L'account del computer viene creato nel contenitore "OU=eng,OU=corp,DC=example,DC=com". Al server SMB viene assegnato un alias NetBIOS.

```
cluster1::> vserver cifs create -vserver vs2.example.com –cifs-server
smb server02 -domain example.com -ou OU=eng,OU=corp -netbios-aliases
old_cifs_server01
cluster1::> vserver cifs show -vserver vs1
                                             Vserver: vs2.example.com
                            CIFS Server NetBIOS Name: SMB_SERVER02
                      NetBIOS Domain/Workgroup Name: EXAMPLE
                         Fully Qualified Domain Name: EXAMPLE.COM
Default Site Used by LIFs Without Site Membership:
                                Authentication Style: domain
                  CIFS Server Administrative Status: up
                             CIFS Server Description: -
                             List of NetBIOS Aliases: OLD_CIFS_SERVER01
```
Il seguente comando consente a un utente di un dominio diverso, in questo caso un amministratore di un dominio attendibile, di creare un server SMB denominato "smb\_server03" su SVM vs3.example.com. Il -domain Option specifica il nome del dominio principale (specificato nella configurazione DNS) in cui si desidera creare il server SMB. Il username consente di specificare l'amministratore del dominio attendibile.

- Dominio domestico: example.com
- Dominio attendibile: trust.lab.com
- Nome utente del dominio trusted: Administrator1

```
cluster1::> vserver cifs create -vserver vs3.example.com -cifs-server
smb_server03 -domain example.com
Username: Administrator1@trust.lab.com
Password: . . .
```
## <span id="page-6-0"></span>**Creare file keytab per l'autenticazione SMB**

A partire da ONTAP 9.7, ONTAP supporta l'autenticazione SVM con server Active Directory (ad) utilizzando file keytab. Gli amministratori DEGLI ANNUNCI generano un file keytab e lo rendono disponibile agli amministratori di ONTAP come URI (Uniform Resource Identifier), che viene fornito quando vserver cifs I comandi richiedono l'autenticazione Kerberos con il dominio ad.

Gli amministratori DEGLI ANNUNCI possono creare i file keytab utilizzando Windows Server standard ktpass comando. Il comando deve essere eseguito sul dominio primario in cui è richiesta l'autenticazione. Il ktpass il comando può essere utilizzato per generare i file keytab solo per gli utenti del dominio primario; le chiavi generate utilizzando gli utenti del dominio trusted non sono supportate.

I file keytab vengono generati per specifici utenti amministratori di ONTAP. Se la password dell'utente amministratore non viene modificata, le chiavi generate per il tipo di crittografia e il dominio specifico non verranno modificate. Pertanto, è necessario un nuovo file keytab ogni volta che viene modificata la password dell'utente amministratore.

Sono supportati i seguenti tipi di crittografia:

- AES256-SHA1
- DES-CBC-MD5

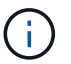

ONTAP non supporta il tipo di crittografia DES-CBC-CRC.

• RC4-HMAC

AES256 è il tipo di crittografia più elevato e deve essere utilizzato se abilitato sul sistema ONTAP.

I file keytab possono essere generati specificando la password admin o utilizzando una password generata casualmente. Tuttavia, in qualsiasi momento è possibile utilizzare una sola opzione di password, poiché sul server ad è necessaria una chiave privata specifica per l'utente amministratore per decifrare le chiavi all'interno del file keytab. Qualsiasi modifica della chiave privata per un amministratore specifico invaliderà il file keytab.

### **Informazioni sul copyright**

Copyright © 2024 NetApp, Inc. Tutti i diritti riservati. Stampato negli Stati Uniti d'America. Nessuna porzione di questo documento soggetta a copyright può essere riprodotta in qualsiasi formato o mezzo (grafico, elettronico o meccanico, inclusi fotocopie, registrazione, nastri o storage in un sistema elettronico) senza previo consenso scritto da parte del detentore del copyright.

Il software derivato dal materiale sottoposto a copyright di NetApp è soggetto alla seguente licenza e dichiarazione di non responsabilità:

IL PRESENTE SOFTWARE VIENE FORNITO DA NETAPP "COSÌ COM'È" E SENZA QUALSIVOGLIA TIPO DI GARANZIA IMPLICITA O ESPRESSA FRA CUI, A TITOLO ESEMPLIFICATIVO E NON ESAUSTIVO, GARANZIE IMPLICITE DI COMMERCIABILITÀ E IDONEITÀ PER UNO SCOPO SPECIFICO, CHE VENGONO DECLINATE DAL PRESENTE DOCUMENTO. NETAPP NON VERRÀ CONSIDERATA RESPONSABILE IN ALCUN CASO PER QUALSIVOGLIA DANNO DIRETTO, INDIRETTO, ACCIDENTALE, SPECIALE, ESEMPLARE E CONSEQUENZIALE (COMPRESI, A TITOLO ESEMPLIFICATIVO E NON ESAUSTIVO, PROCUREMENT O SOSTITUZIONE DI MERCI O SERVIZI, IMPOSSIBILITÀ DI UTILIZZO O PERDITA DI DATI O PROFITTI OPPURE INTERRUZIONE DELL'ATTIVITÀ AZIENDALE) CAUSATO IN QUALSIVOGLIA MODO O IN RELAZIONE A QUALUNQUE TEORIA DI RESPONSABILITÀ, SIA ESSA CONTRATTUALE, RIGOROSA O DOVUTA A INSOLVENZA (COMPRESA LA NEGLIGENZA O ALTRO) INSORTA IN QUALSIASI MODO ATTRAVERSO L'UTILIZZO DEL PRESENTE SOFTWARE ANCHE IN PRESENZA DI UN PREAVVISO CIRCA L'EVENTUALITÀ DI QUESTO TIPO DI DANNI.

NetApp si riserva il diritto di modificare in qualsiasi momento qualunque prodotto descritto nel presente documento senza fornire alcun preavviso. NetApp non si assume alcuna responsabilità circa l'utilizzo dei prodotti o materiali descritti nel presente documento, con l'eccezione di quanto concordato espressamente e per iscritto da NetApp. L'utilizzo o l'acquisto del presente prodotto non comporta il rilascio di una licenza nell'ambito di un qualche diritto di brevetto, marchio commerciale o altro diritto di proprietà intellettuale di NetApp.

Il prodotto descritto in questa guida può essere protetto da uno o più brevetti degli Stati Uniti, esteri o in attesa di approvazione.

LEGENDA PER I DIRITTI SOTTOPOSTI A LIMITAZIONE: l'utilizzo, la duplicazione o la divulgazione da parte degli enti governativi sono soggetti alle limitazioni indicate nel sottoparagrafo (b)(3) della clausola Rights in Technical Data and Computer Software del DFARS 252.227-7013 (FEB 2014) e FAR 52.227-19 (DIC 2007).

I dati contenuti nel presente documento riguardano un articolo commerciale (secondo la definizione data in FAR 2.101) e sono di proprietà di NetApp, Inc. Tutti i dati tecnici e il software NetApp forniti secondo i termini del presente Contratto sono articoli aventi natura commerciale, sviluppati con finanziamenti esclusivamente privati. Il governo statunitense ha una licenza irrevocabile limitata, non esclusiva, non trasferibile, non cedibile, mondiale, per l'utilizzo dei Dati esclusivamente in connessione con e a supporto di un contratto governativo statunitense in base al quale i Dati sono distribuiti. Con la sola esclusione di quanto indicato nel presente documento, i Dati non possono essere utilizzati, divulgati, riprodotti, modificati, visualizzati o mostrati senza la previa approvazione scritta di NetApp, Inc. I diritti di licenza del governo degli Stati Uniti per il Dipartimento della Difesa sono limitati ai diritti identificati nella clausola DFARS 252.227-7015(b) (FEB 2014).

#### **Informazioni sul marchio commerciale**

NETAPP, il logo NETAPP e i marchi elencati alla pagina<http://www.netapp.com/TM> sono marchi di NetApp, Inc. Gli altri nomi di aziende e prodotti potrebbero essere marchi dei rispettivi proprietari.